Växjö 2017-03-22

With all the Short keys commands from Windows own and also from other software like Magnifier and or screen readers it is very complex to add or change keys.

We have now made it possible for SOLO users to change the software global hotkeys.

We have not open up the complete set of keys.

The one that will be available to choose from is

A-Z

0-9

F1-F12

Num0 – Num 9

Num  $*, -, +, /$ 

Arrow Up, Down, Right, Left

And in combination with or without the Ctrl, Win, Alt keys.

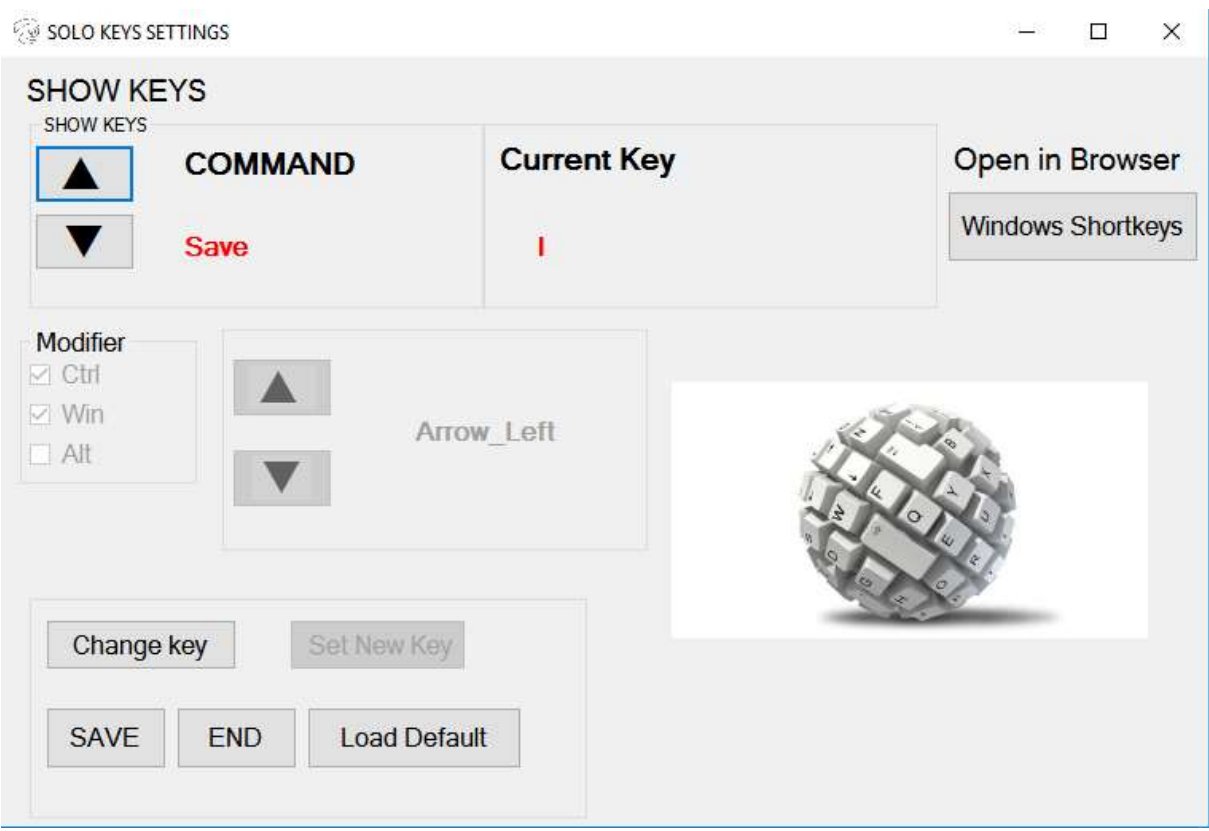

- 1. Uninstall the version of SOLO software from the controlpanel
- 2. Install the new version. Without doing anything all keys are the same as they would have been on a Win10 PC.

The SOLO Keysettings program will not have a shortlink to the desktop.

It can be found under the Windows program menu.

To Change keys

Close SOLO camera program if that is running.

Start SOLO Keys settings program

Choose the command that you will change the global short key

Choose "Change Key", choose the key you want to be connected to that command. Then "SET NEW KEY".

Continue to do this for all commands you with to change keys.

Remember to press the button "set new key" and also to Press SAVE when you are done.

As default a short key for sending image direct to Image reader is include. Ctr-Win-R, Image reader needs to be started.

Notice1. There is no checking if a key from the software is already taken or not. Also, be aware of all the global keys that Windows are using. A button and a link to Microsoft is included to find out more about Windows short keys and command.

Start SOLO camera program again and your keys are changed.

If you are not satisfied with you changes, start the SOLO settings program again and you can load the default settings, remember to press save after loaded the default value.

## Notice2.

At this moment of release, we recommend not to change the Zoom keys the zoom don't move the way it should